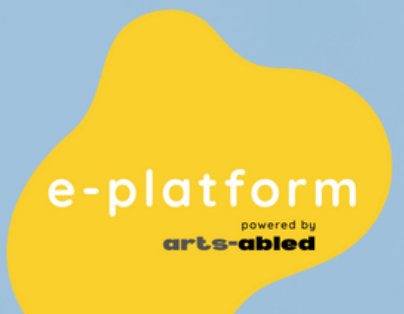

Numero progetto: 2021-1-ES01-KA220-SCH-00027905

# **GUIDA UTENTE PIATTAFORMA ELETTRONICA**

Piattaforma e pratiche di e-ducation per le scuole e le famiglie con abilità artistiche speciali (abilitate per le arti)

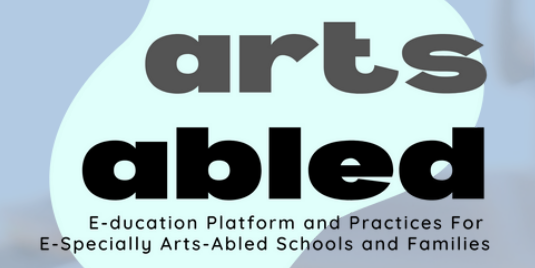

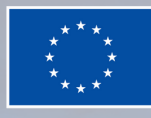

**Co-funded by** the European Union

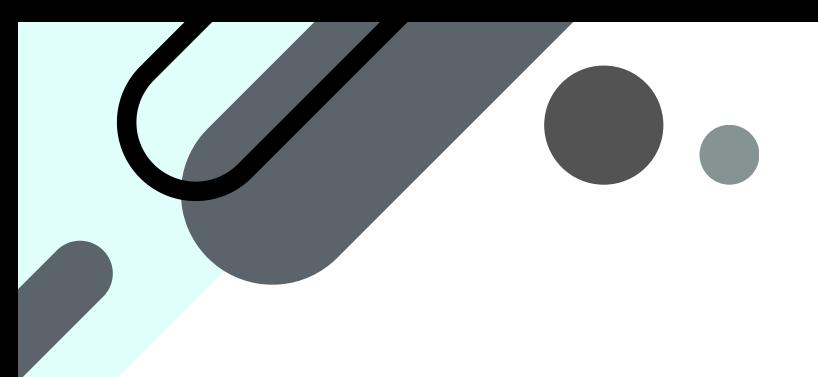

#### **INTRODUZIONE**

### **COSA PUOI FARE NELLA PIATTAFORMA E?**

## **FORNIRE UN FEEDBACK**

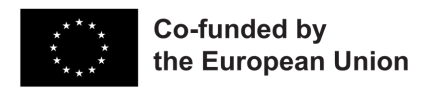

*Numero progetto: 2021-1-ES01-KA220-SCH-00027905*

# **INTRODUZIONE**

Grazie per il tuo interesse per le PR di Arts-abled Project! In questa guida manuale troverai istruzioni e informazioni sui servizi offerti nella piattaforma elettronica.

Il progetto arts-abled sta sviluppando due strumenti principali: la piattaforma elettronica e la cybercommunity per le famiglie:

e-platform: contiene attività sulle arti e sull'occupabilità per lavorare con bambini con disabilità. Puoi caricare e condividere le tue attività e guardare alcuni video su queste attività.

Cybercommunity: avrai la possibilità come caregiver o famiglia di interagire con altri caregiver e famiglie provenienti da Turchia, Spagna e/o Italia.

arts-abled è un progetto Erasmus+ co-finanziato dall'Unione Europea, un partenariato di cooperazione nel campo dell'istruzione scolastica (2021-1-ES01- KA220-SCH-00027905).

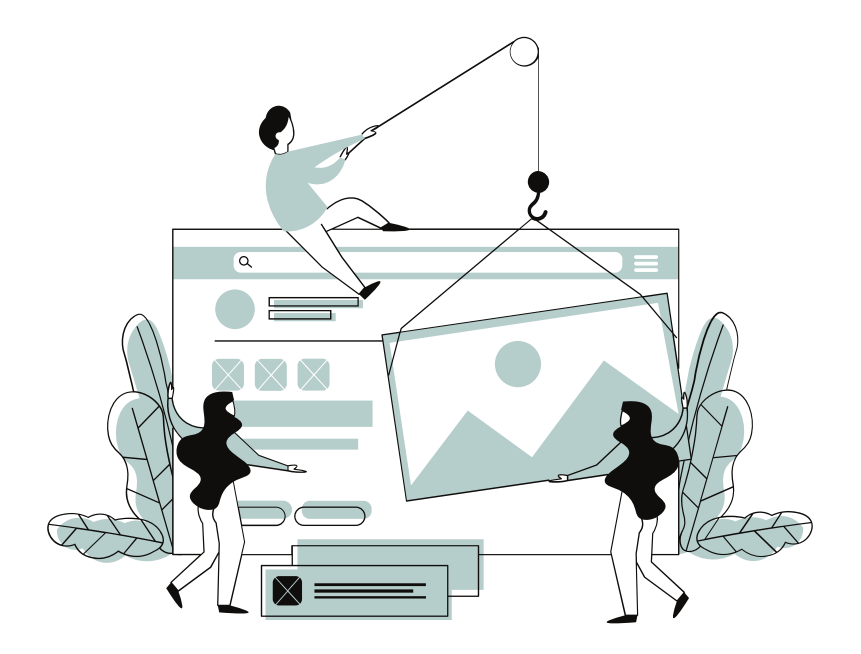

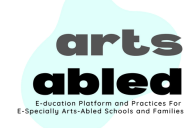

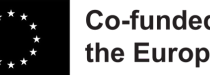

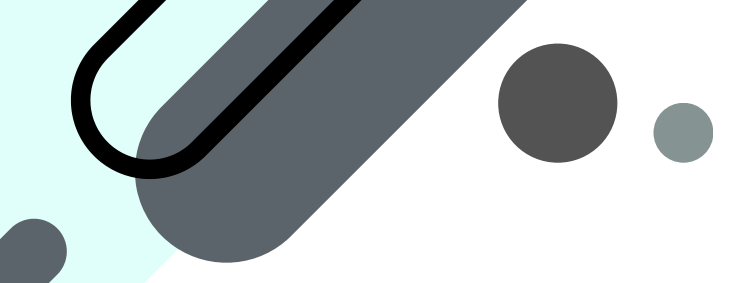

# **COSA PUOI FARE NELLA PIATTAFORMA E?**

Questa piattaforma è stata creata in risposta a un problema in classe: la mancanza e la dispersione delle attività per lavorare in classe con studenti con diversi tipi di disabilità.

In questo modo, la partnership di questo progetto ha lavorato allo sviluppo di 16 pratiche che aiutano gli insegnanti a lavorare con studenti con disabilità attraverso l'arte, e altre 16 focalizzate sul lavoro sulle competenze chiave incentrate sull'occupabilità degli studenti dell'istruzione scolastica.

Potrai interagire e vedere tutte queste pratiche, scaricarle e guardare diversi video che approfondiranno queste attività. Inoltre... potrai caricare le tue pratiche in modo che tutti possano beneficiarne! (creando prima il tuo account).

#### In breve:

Scopri le pratiche sull'IFP e le arti per lavorare con gli studenti delle scuole disabili Guarda tutti i video per avere una conoscenza più approfondita delle pratiche Carica le tue pratiche o dai un'occhiata alle pratiche caricate da altri insegnanti

Ti spiegheremo in questa guida come provare tutti questi servizi offerti. Per entrare nella piattaforma elettronica basta cliccare su questo link: https://www.artsabledplatform.com/. Quindi, vai alla piattaforma elettronica:

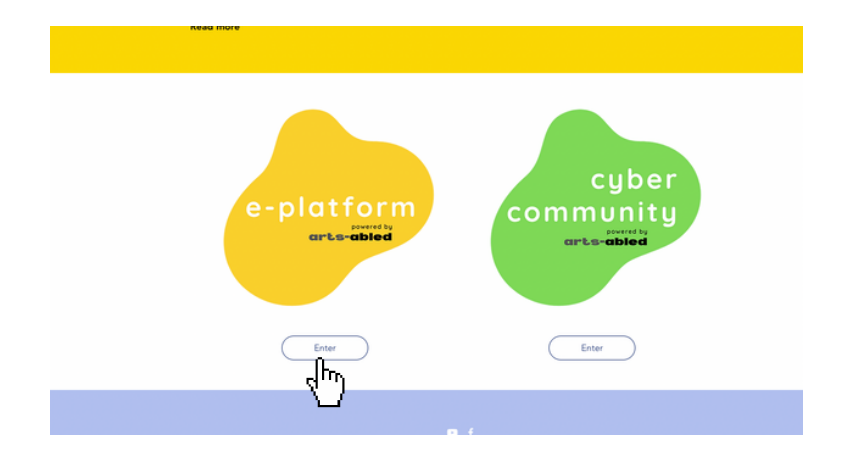

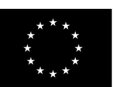

Co-funded by the European Union

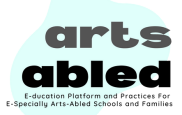

All'interno della piattaforma elettronica, vedrai in fondo alla pagina le tre funzionalità principali. Basta cliccare sul pulsante dietro ogni servizio per accedervi!

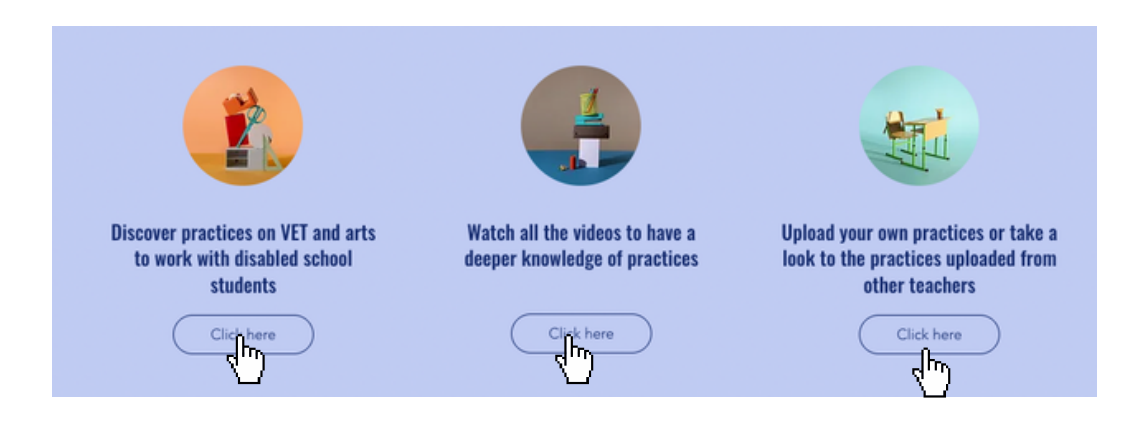

Se clicchi su inizia ora nella parte superiore della piattaforma elettronica, avrai accesso diretto alle pratiche sviluppate dai partner o una volta caricate da altri utenti:

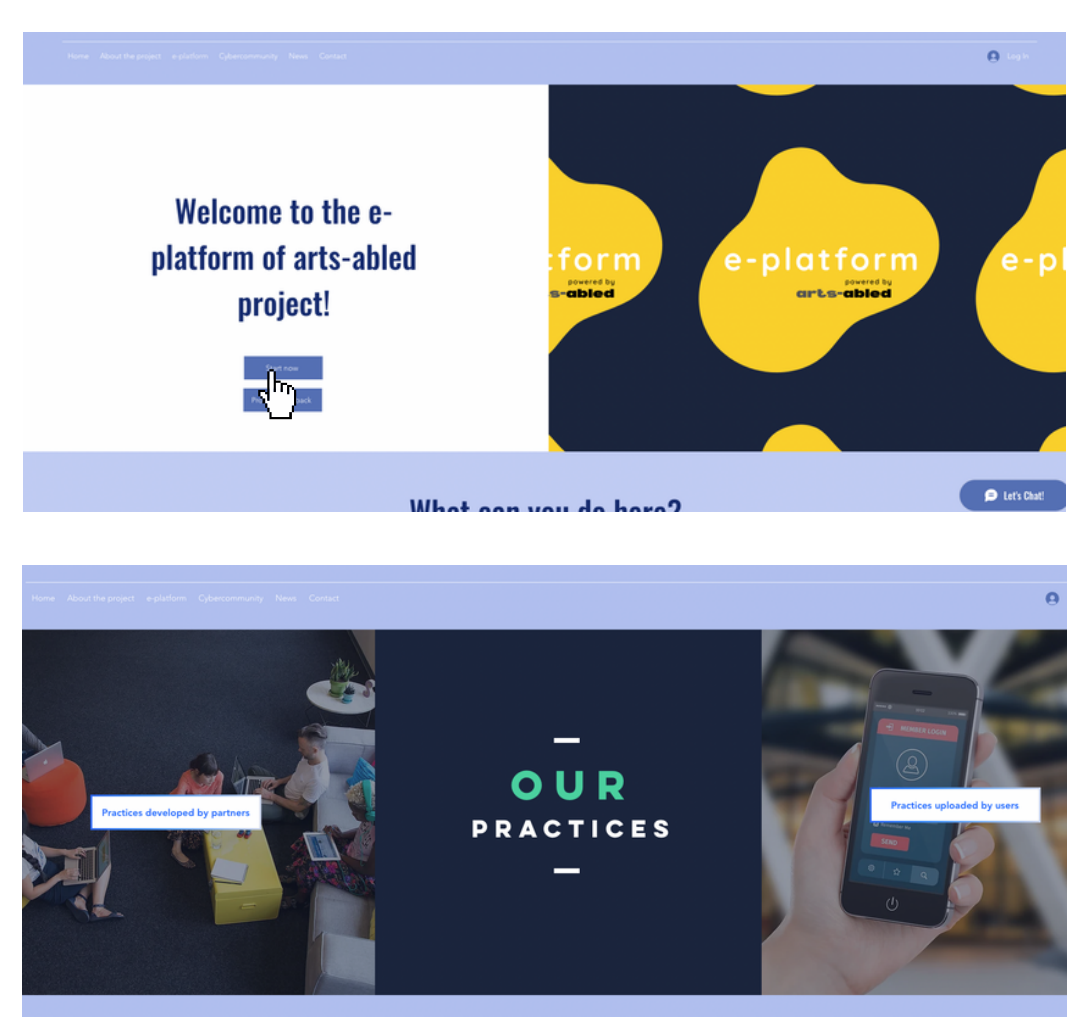

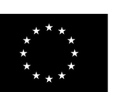

**Co-funded by** the European Union

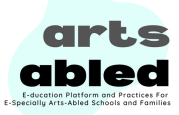

#### **PRATICHE SVILUPPATE DAL PARTENARIATO SU ARTI E VET/OCCUPABILITA'**

La nostra partnership ha sviluppato 29 attività per lavorare sulle arti e l'IFP/occupabilità con bambini con diversità funzionale o disabilità (multiple, psicosociali o intellettuali). Basta esplorare attraverso il menù tutti gli argomenti e le tipologie di disabilità, e avrai la possibilità di scaricare le pratiche in italiano, inglese, spagnolo o turco.

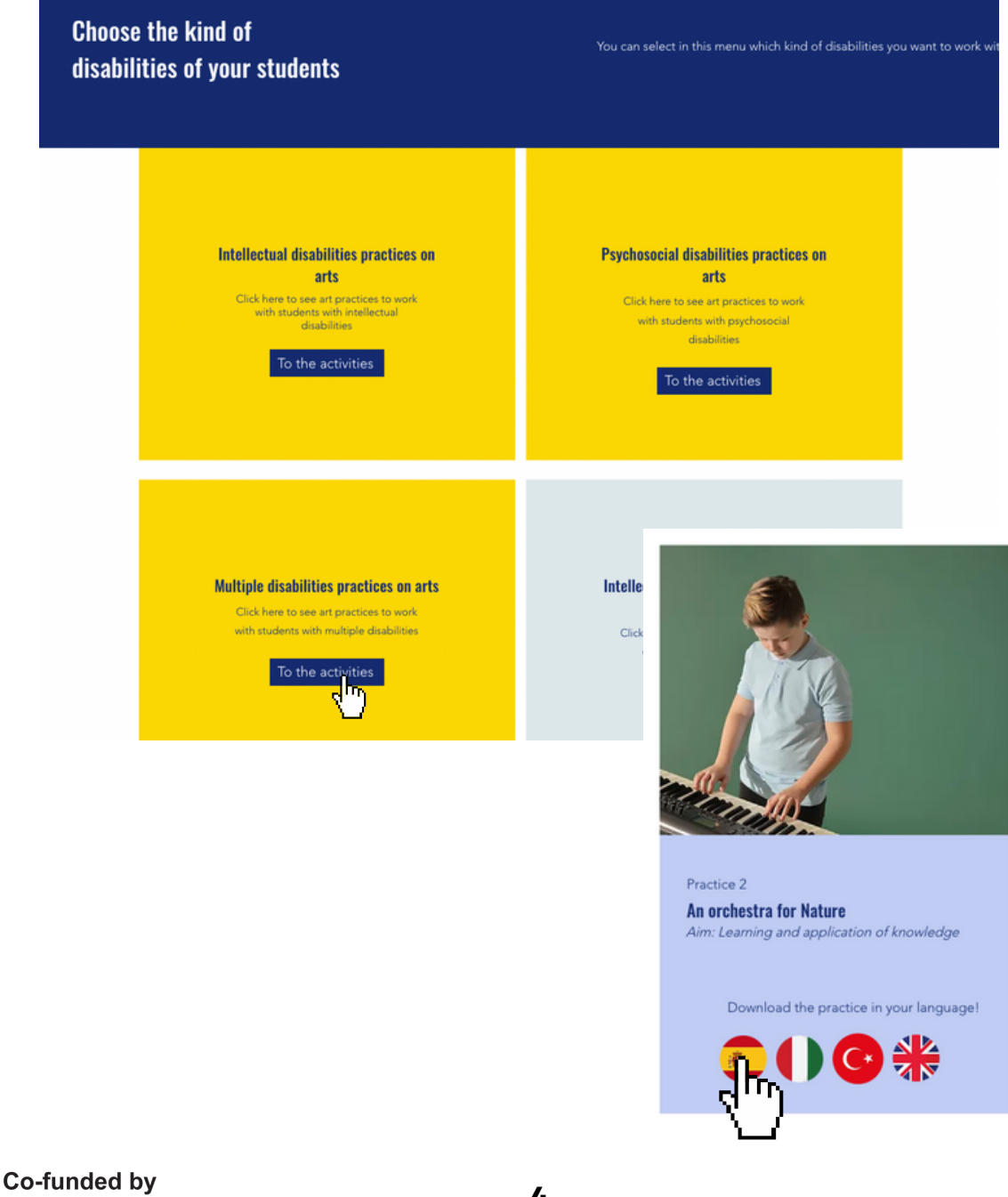

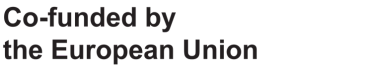

abled

#### **CARICA LE TUE PRATICHE O DAI UN'OCCHIATA A QUELLE CARICATE DA ALTRI UTENTI**

Invece di cliccare su "pratiche sviluppate dalla partnership", hai la possibilità di dare un'occhiata alle pratiche sviluppate dagli utenti:

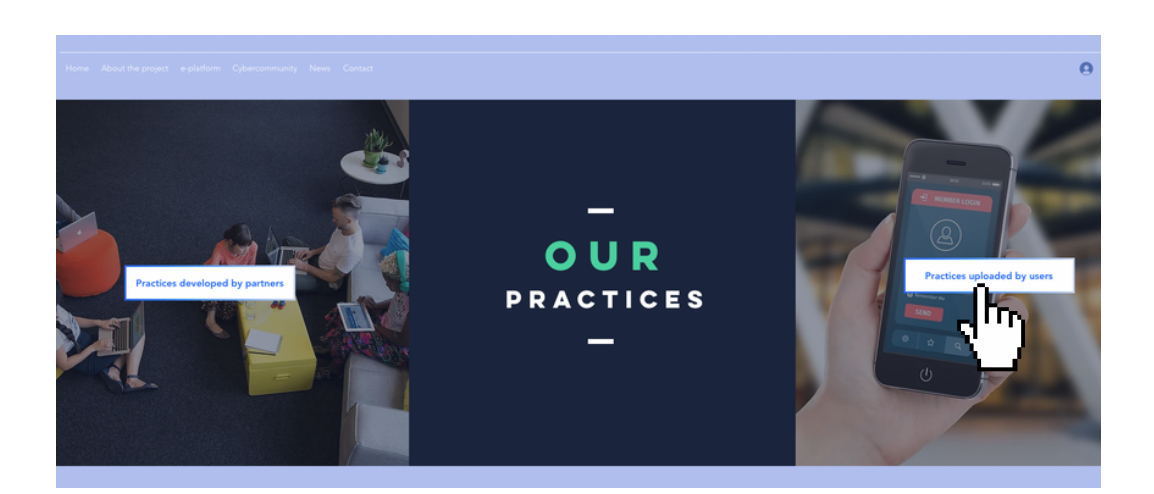

Segui i passaggi e le linee guida successivi per caricare le tue pratiche:

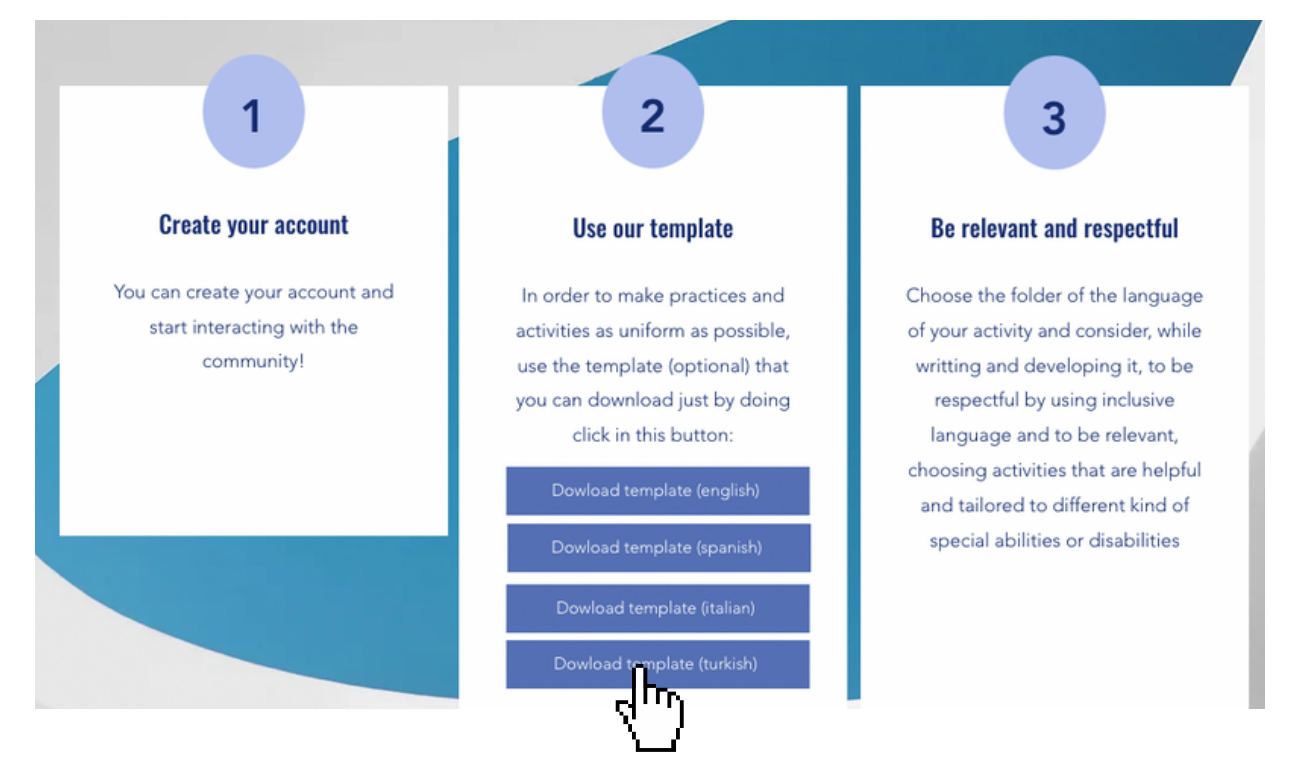

Qui puoi scaricare un modello autocompilabile per produrre le tue pratiche

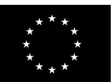

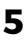

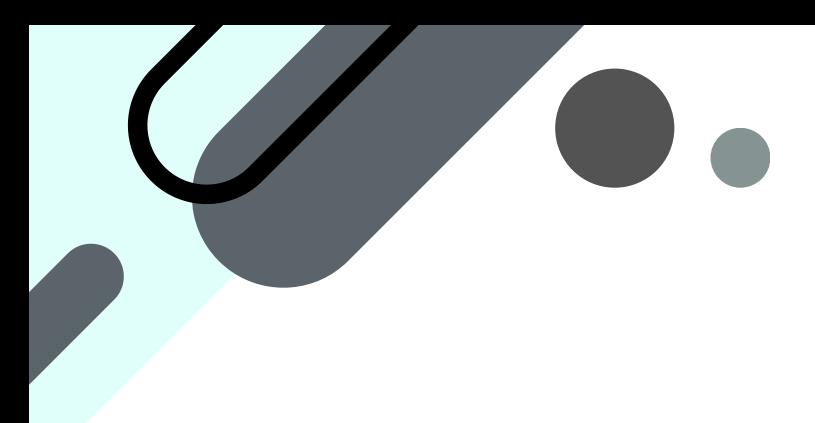

Prima di tutto, devi creare un account per avere la possibilità di caricare le attività. Ci vorranno meno di 2 minuti!:

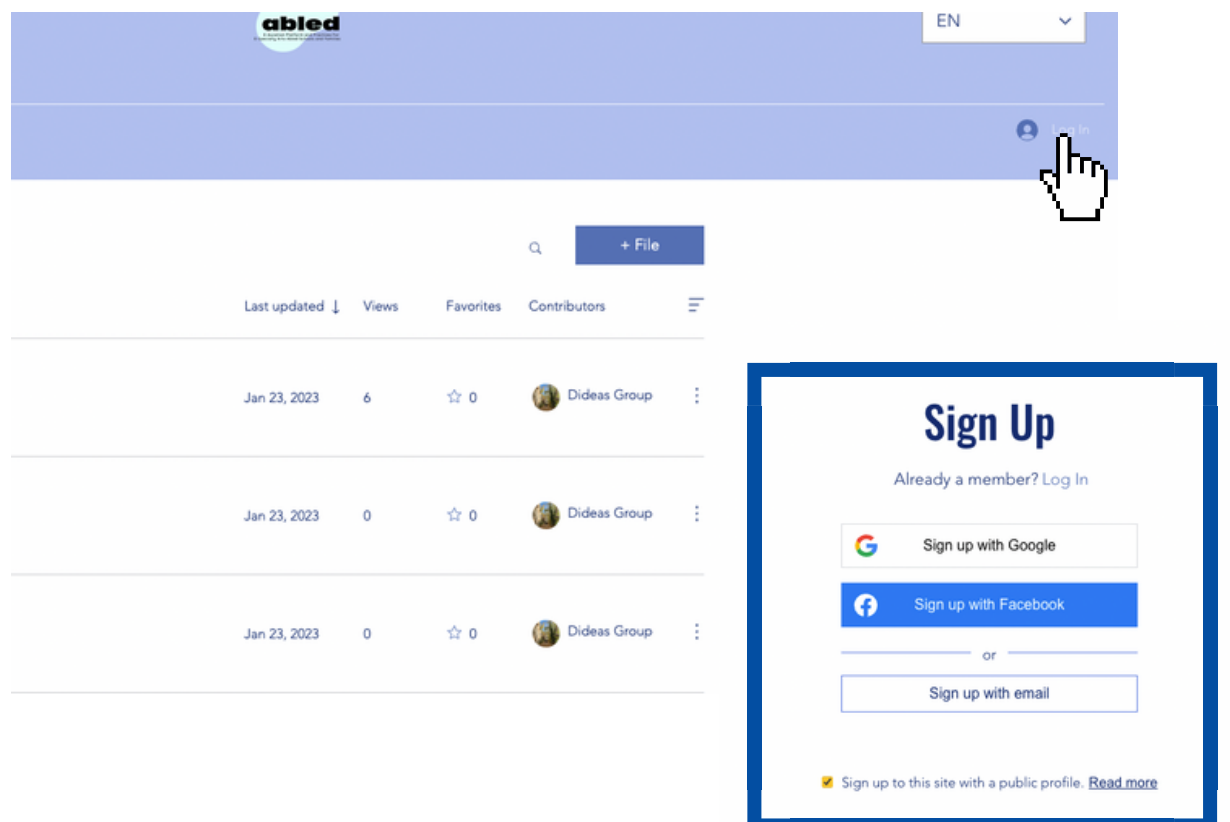

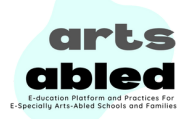

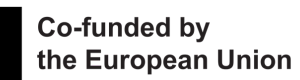

Quindi, vai alla cartella della lingua in cui hai prodotto la pratica, quindi al campo (arti o IFP/occupabilità) e fai clic su "+File" per caricare un file dell'attività. Puoi utilizzare il modello autocompilabile disponibile nella 2a linea guida nella sezione:

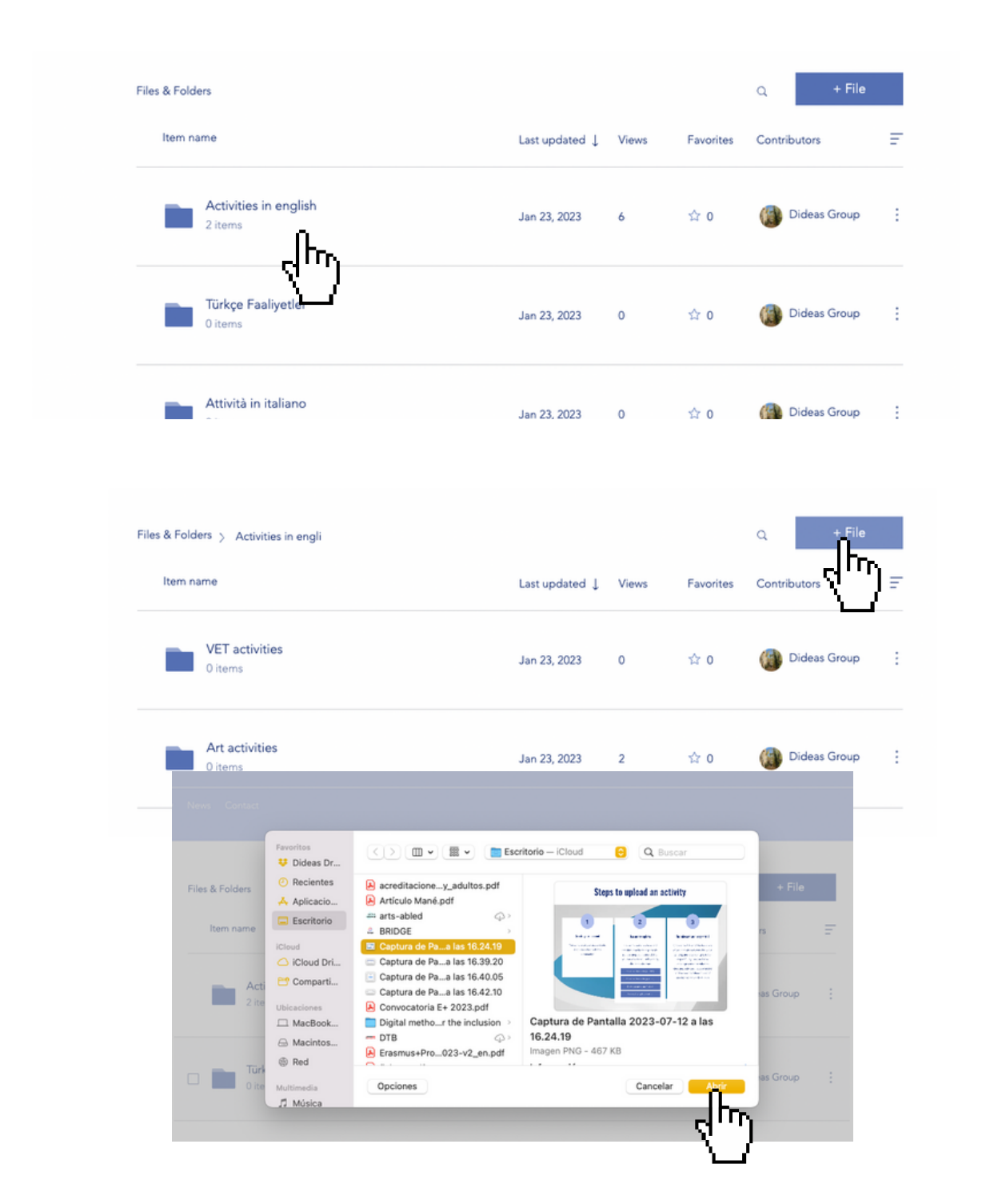

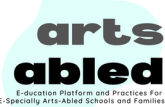

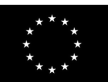

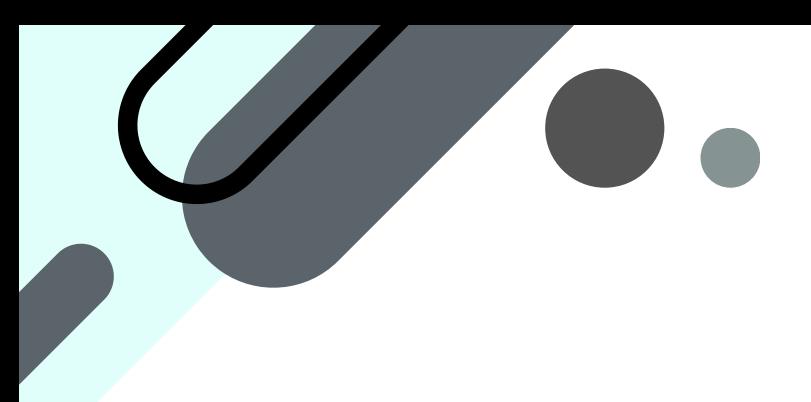

# **GUARDA I VIDEO SULLE PRATICHE**

L'ultima funzionalità che hai sulla piattaforma elettronica è dare un'occhiata alla partnership video sviluppata sulle pratiche. Devi solo seguire questo link: https://www.youtube.com/playlist?list=PLYJEahvvDfPxF9DZP\_lHf-8peVc2EDRMt

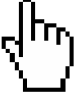

### **FORNIRE UN FEEDBACK**

Se hai un momento, forniscici un feedback sulla piattaforma elettronica nella sezione principale della piattaforma elettronica!:

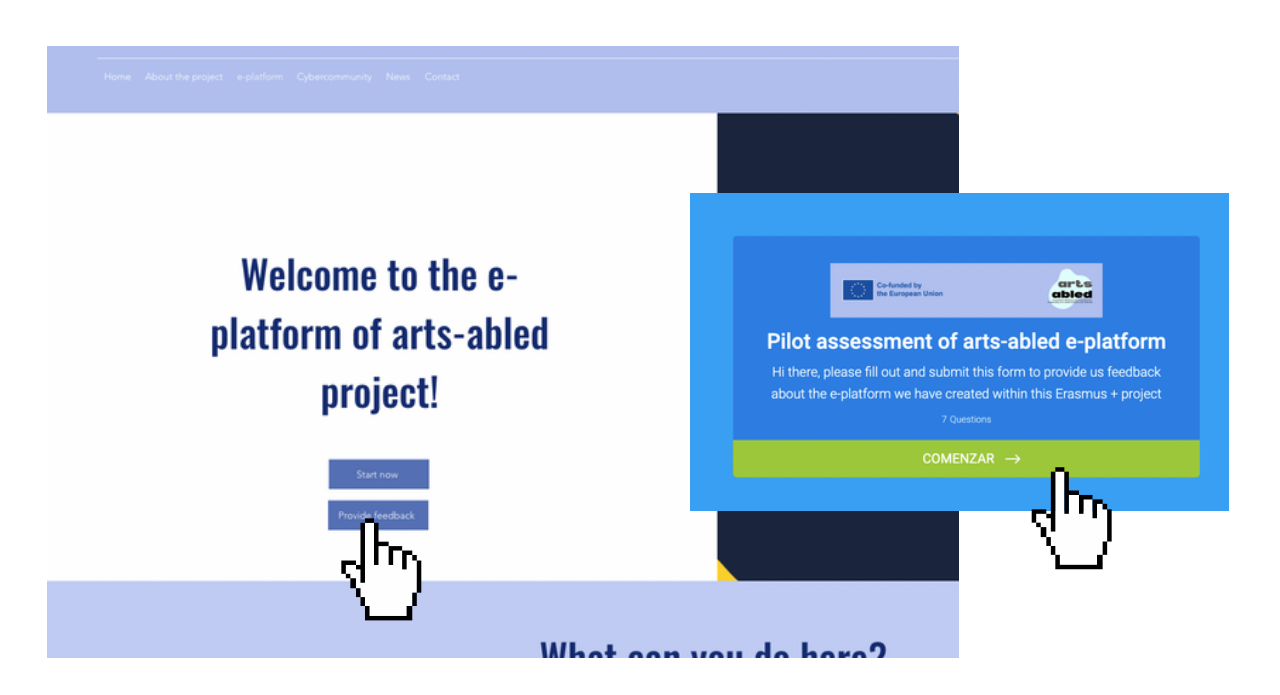

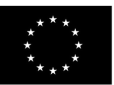

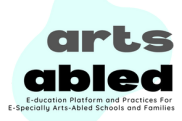

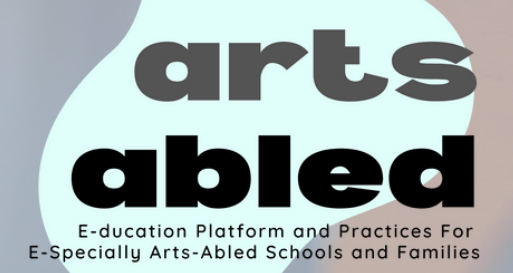

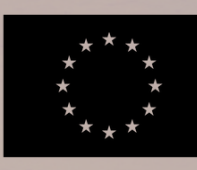

**Co-funded by** the European Union

Numero progetto: 2021-1-ES01-KA220-SCH-00027905